СОГЛАСОВАНО Первый заместитель генерального директора - заместитель по научной рабоче ФГУП «ВНИИФТРИ» А.Н. Щипунов **ИНОНЯ** 2021 г.

## **Государственная система обеспечения единства измерений**

**Установка автоматизированного ультразвукового контроля рельсов эхо-импульсным методом NORDISCAN-RAIL-lOO**

## **МЕТОДИКА ПОВЕРКИ**

**651-21-052 МП**

р.п. Менделеево 2021 г.

# **СОДЕРЖАНИЕ**

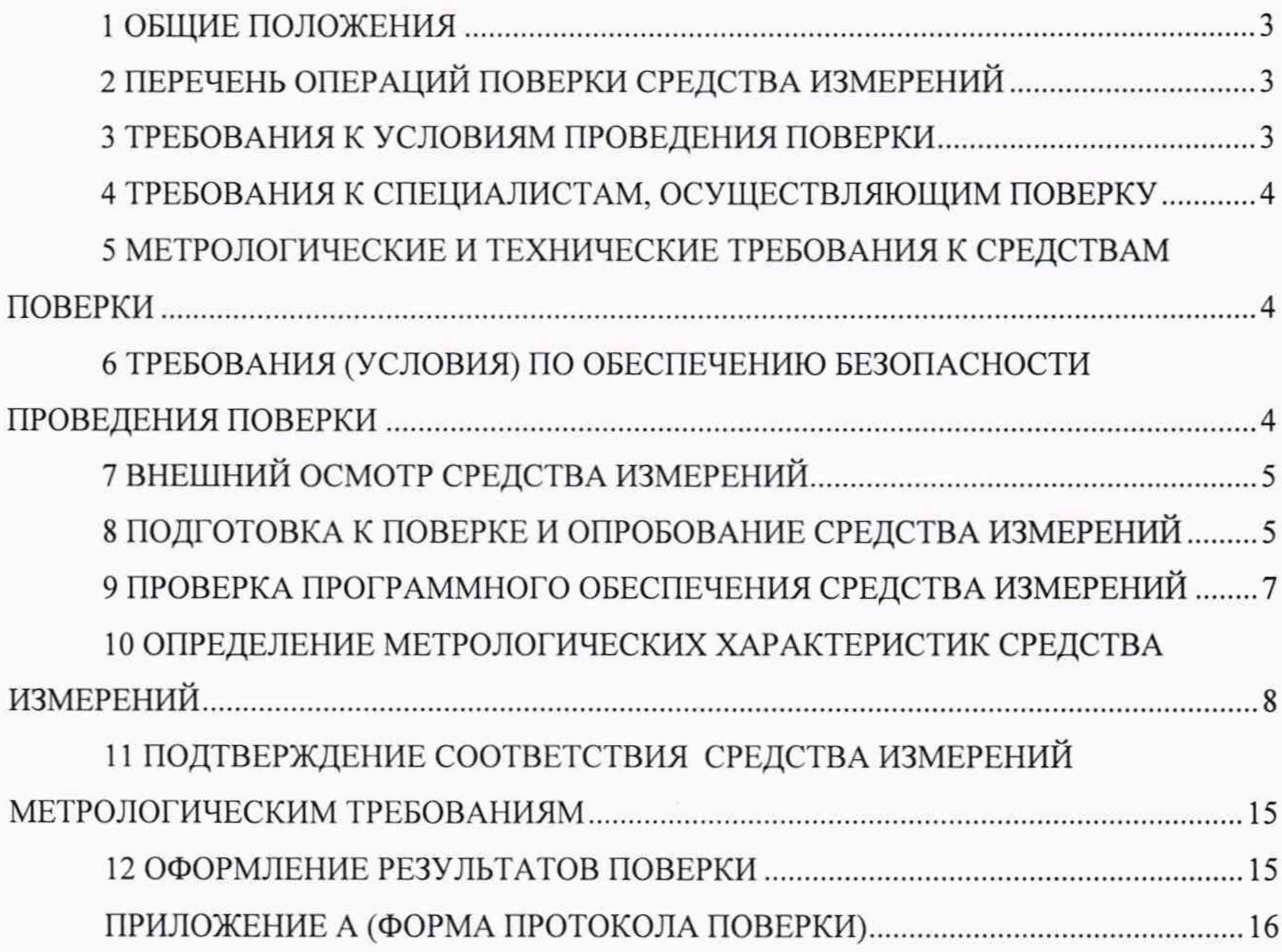

### 1 ОБЩИЕ ПОЛОЖЕНИЯ

1.1 Настоящая методика устанавливает методы и средства первичной и периодической поверок установки автоматизированного ультразвукового контроля рельсов эхо-импульсным методом NORDISCAN-RAIL-100 (далее по тексту - установка), заводской номер NK.1510.003, изготовленной ООО «Компания «Нординкрафт», г. Череповец Вологодской  $.66<sub>π</sub>$ 

Необходимо обеспечение прослеживаемости поверяемой установки к государственным первичным эталонам единиц величин посредством использования аттестованных (поверенных) в установленном порядке средств поверки.

По итогам проведения поверки должна обеспечиваться прослеживаемость поверяемой установки к государственным первичным эталонам:

- единицы длины ГЭТ 2-2021;

- единицы ослабления электромагнитных колебаний в диапазоне частот от 0 до 178 ГГц ГЭТ 193-2011.

Методика поверки реализуется посредством методов прямых измерений. Интервал между поверками - 1 год.

## 2 ПЕРЕЧЕНЬ ОПЕРАЦИЙ ПОВЕРКИ СРЕДСТВА ИЗМЕРЕНИЙ

2.1 При проведении первичной (в том числе после ремонта) и периодической поверок должны выполняться операции, указанные в таблице 1.

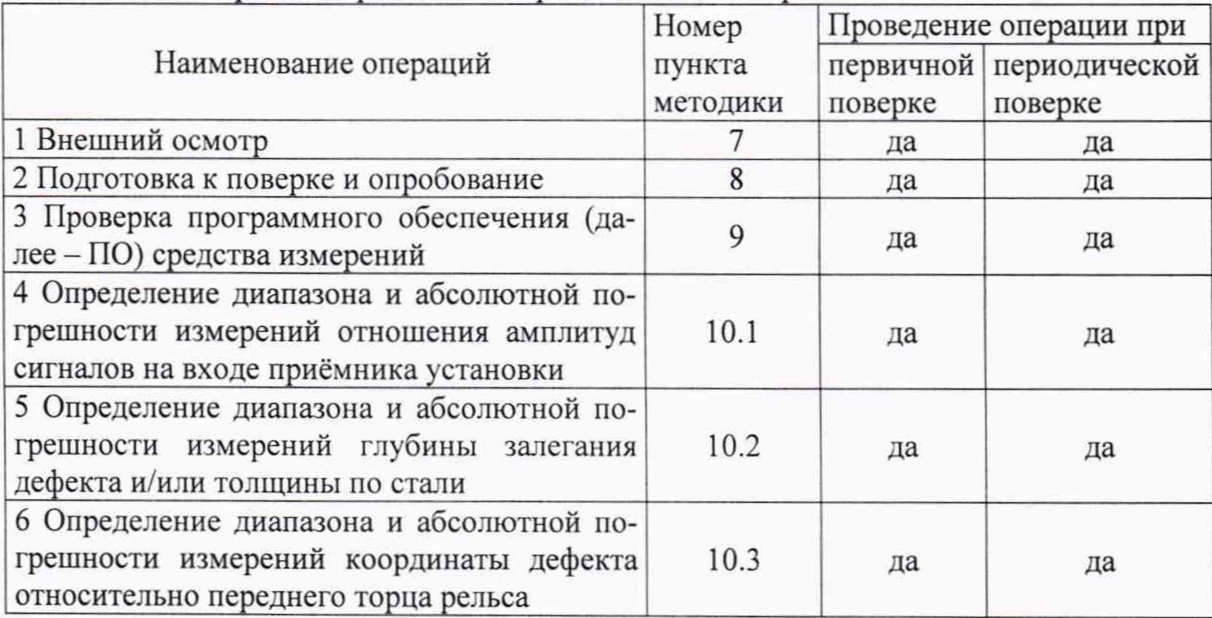

Таблица 1 - Операции первичной и периодической поверок

2.2 Поверка установки осуществляется аккредитованными в установленном порядке юридическими лица и индивидуальные предприниматели.

2.3 Поверка установки прекращается в случае получения отрицательного результата при проведении хотя бы одной из операций, приведенных в таблице 1, а установку признают не прошедшей поверку.

2.4 Не допускается проведение поверки для меньшего числа измеряемых величин или на меньшем числе поддиапазонов измерений.

от 18 до 28;

### 3 ТРЕБОВАНИЯ К УСЛОВИЯМ ПРОВЕДЕНИЯ ПОВЕРКИ

3.1 При проведении поверки должны соблюдаться следующие условия:

- температура окружающего воздуха, °С

- относительная влажность окружающего воздуха, %, не более 75.

## 4 ТРЕБОВАНИЯ К СПЕЦИАЛИСТАМ, ОСУЩЕСТВЛЯЮЩИМ ПОВЕРКУ

新闻学

4.1 К проведению поверки установки допускается инженерно-технический персонал со средним или высшим техническим образованием, имеющий право на поверку (аттестованными в качестве поверителей), изучивший устройство и принцип работы средств поверки по эксплуатационной документации.

#### 5 МЕТРОЛОГИЧЕСКИЕ И ТЕХНИЧЕСКИЕ ТРЕБОВАНИЯ К СРЕДСТВАМ ПОВЕРКИ

5.1 Рекомендуемые средства поверки указаны в таблице 2.

舒

Таблица 2 - Средства поверки

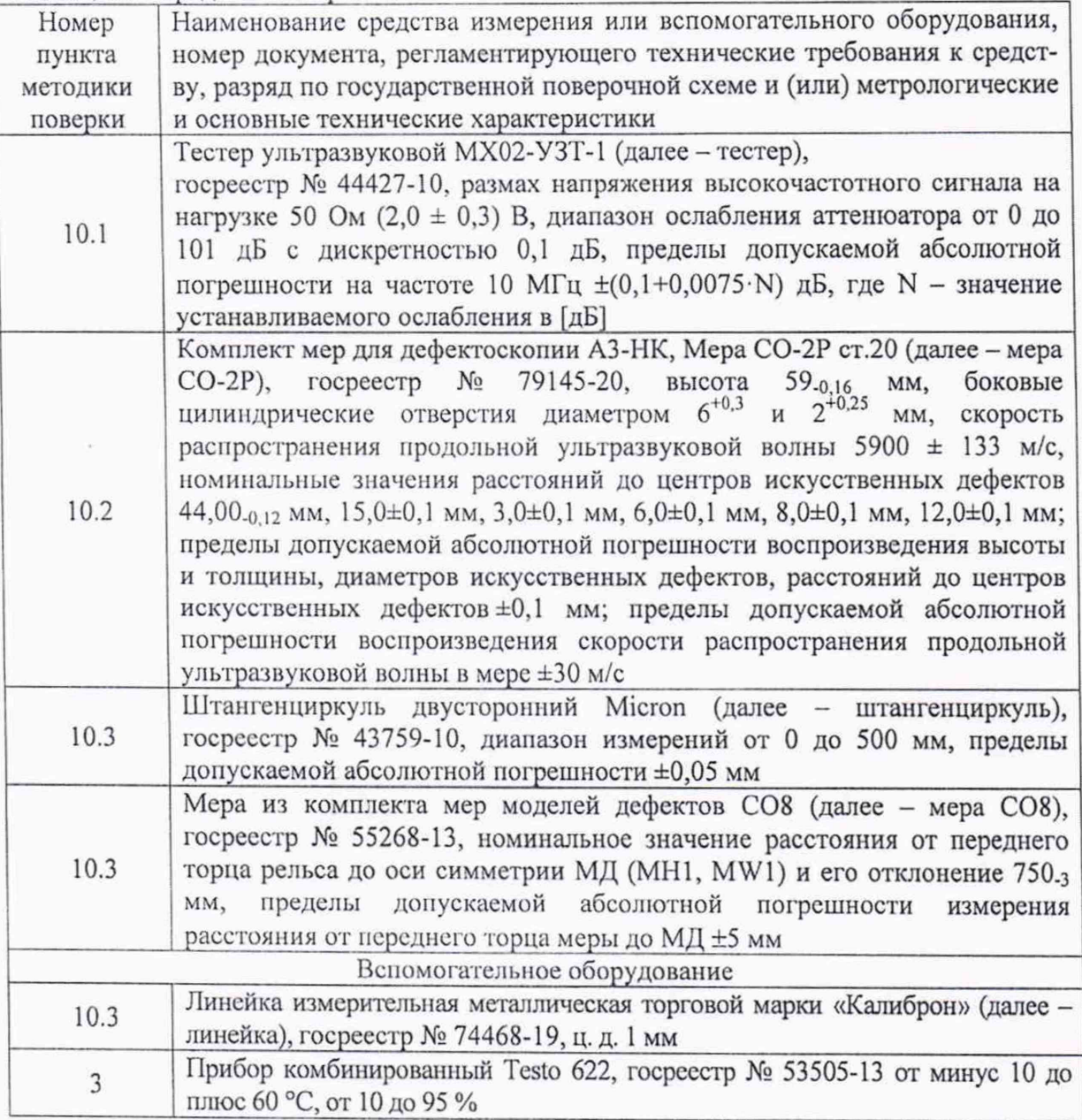

5.2 Средства поверки должны быть поверены и аттестованы в установленном порядке.

5.3 Приведенные средства поверки могут быть заменены на их аналоги, обеспечивающие определение метрологических характеристик установки с требуемой точностью.

#### 6 ТРЕБОВАНИЯ (УСЛОВИЯ) ПО ОБЕСПЕЧЕНИЮ БЕЗОПАСНОСТИ ПРОВЕ-ДЕНИЯ ПОВЕРКИ

6.1 Работа с установкой и средствами поверки должна проводиться согласно требова-

ниям безопасности, указанным в нормативно-технической и эксплуатационной документации на средства поверки.

6.2 При проведении поверки должны быть соблюдены требования безопасности согласно ГОСТ 12.3.019-80.

6.3 Освещенность рабочего места поверителя должна соответствовать требованиям санитарных правил и норм СанПиН 2.2.1/2.1.1.1278-03.

#### 7 ВНЕШНИЙ ОСМОТР СРЕДСТВА ИЗМЕРЕНИЙ

7.1 При внешнем осмотре должно быть установлено соответствие установки следующим требованиям:

- комплектность установки в соответствии с руководством по эксплуатации (далее -P<sub>3</sub>):

- отсутствие явных механических повреждений, влияющих на работоспособность установки:

- наличие маркировки установки в соответствии с документацией.

7.2 Результаты поверки считать положительными, если установка соответствует требованиям, приведенным в п. 7.1.

#### 8 ПОДГОТОВКА К ПОВЕРКЕ И ОПРОБОВАНИЕ СРЕДСТВА ИЗМЕРЕНИЙ

8.1 Если установка и средства поверки до начала измерений находились в климатических условиях, отличающихся от указанных в разделе 3, то их выдерживают при этих условиях не менее часа.

8.2 Подготовить установку и средства поверки к работе в соответствии с их РЭ.

8.3 Запустить ПО « NORDISCAN-RAIL».

8.4 В соответствии с РЭ провести контроль меры СО8.

8.5 Установка считается прошедшей операцию опробования с положительным результатом, если контроль меры завершился без ошибок, в мере выявлены и отображаются на экране модели дефектов UHS1, UHS2, UW1S-UW6S, UB1S, UHES, UHA, UHB, UHC, UHD, UB1, UHE, UW1-UW6, UHF1, UHF2, UW1F-UW6F, UB1F, UHEF (рисунки 1-7).

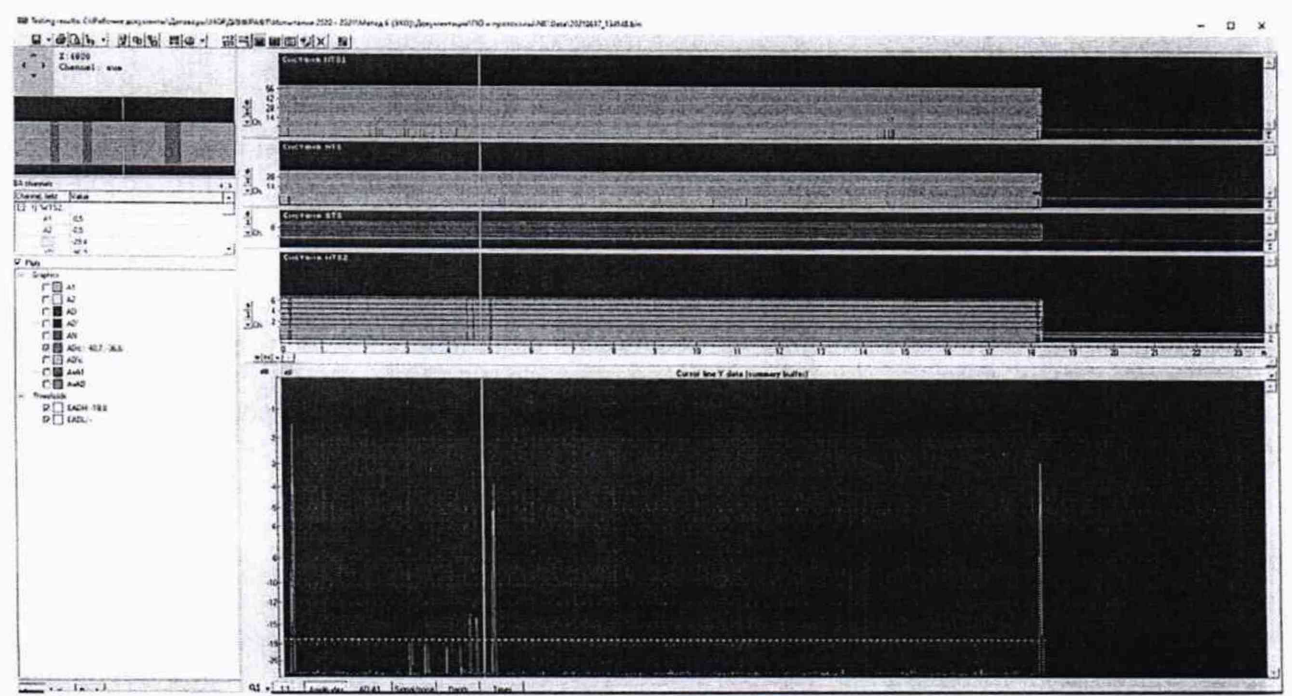

Рисунок 1 - Результат контроля

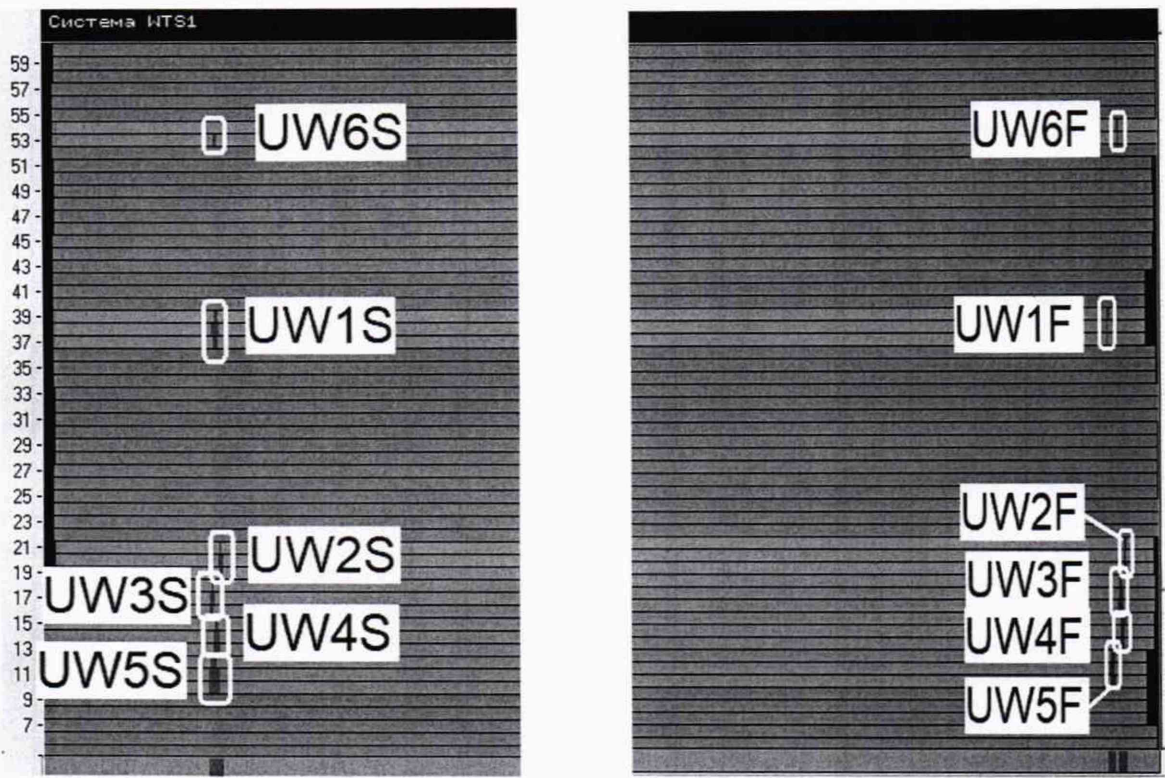

Рисунок 2 - Модели дефектов на переднем (слева) и заднем (справа) конце ММД для блока WTS1

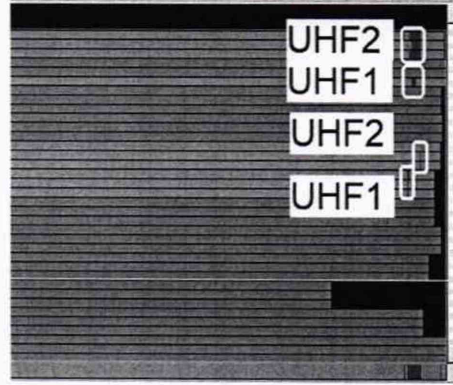

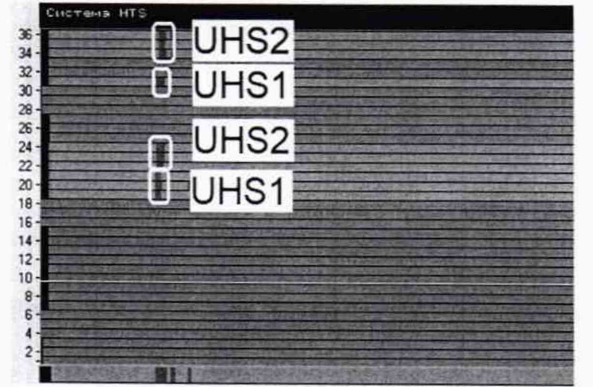

Рисунок 3 - Модели дефектов на переднем (слева) и заднем (справа) конце ММД для блока HTS

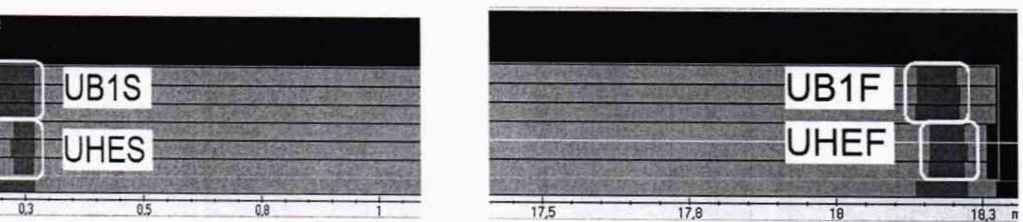

Рисунок 4 - Модели дефектов на переднем (слева) и заднем (справа) конце ММД для блока WTS2

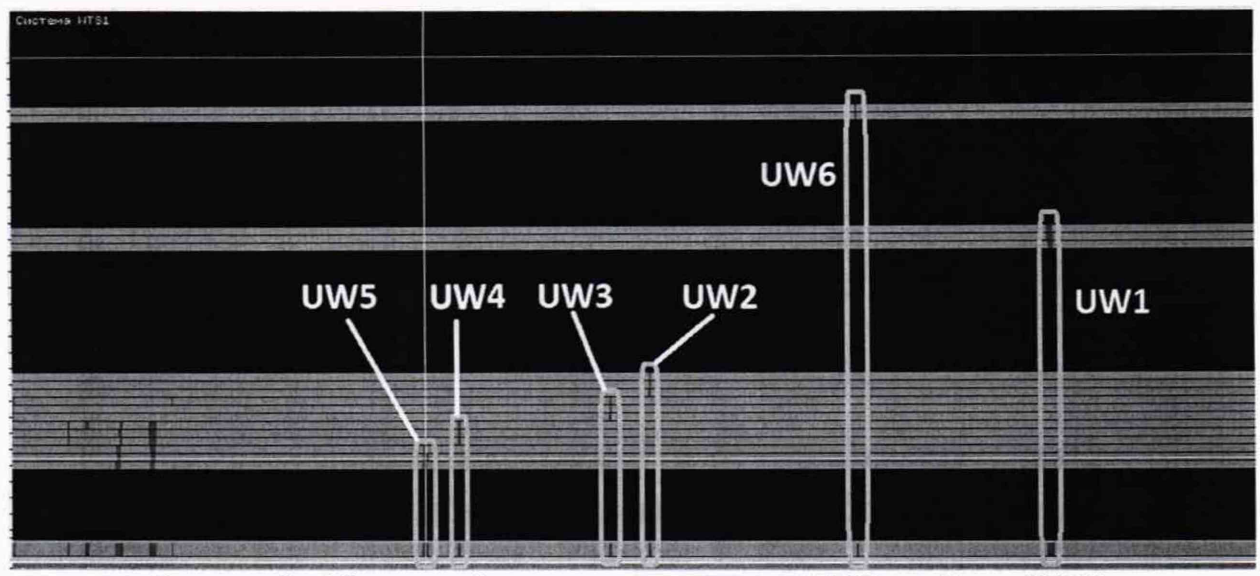

Рисунок 5 - Модели дефектов в средней части ММД для блока WTS1

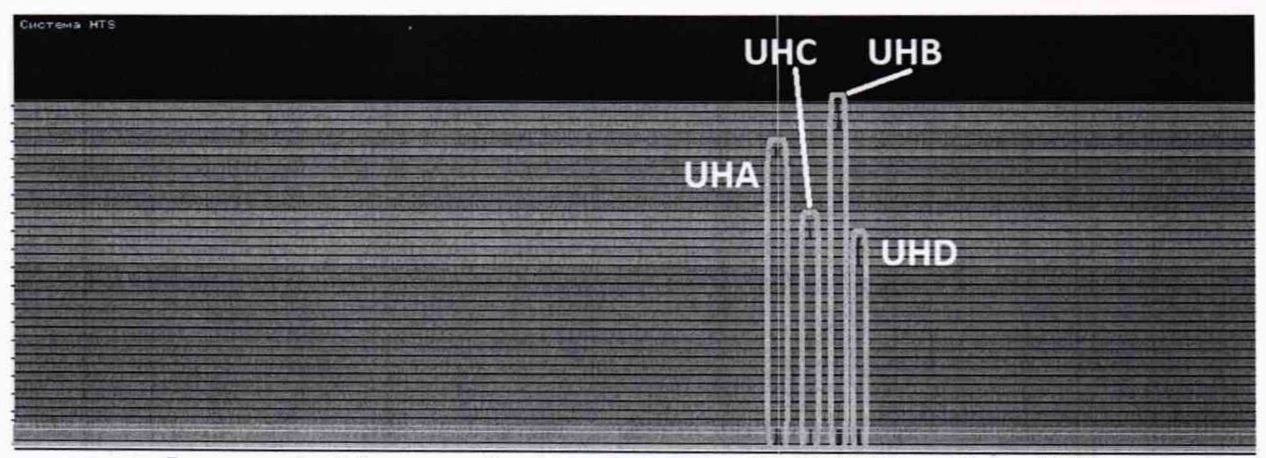

Рисунок 6 - Модели дефектов в средней части ММД для блока HTS

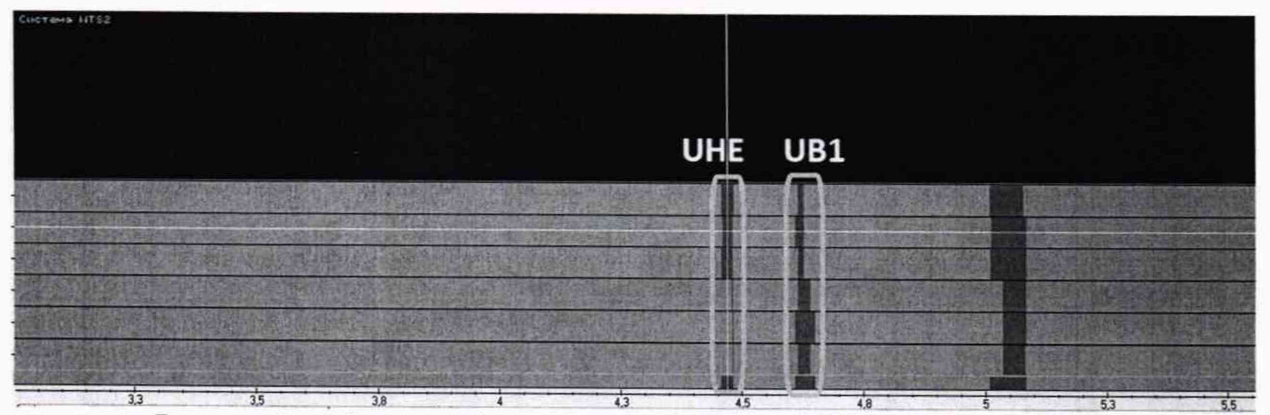

Рисунок 7 - Модели дефектов в средней части ММД для блока WTS2

#### 9 ПРОВЕРКА ПРОГРАММНОГО ОБЕСПЕЧЕНИЯ СРЕДСТВА ИЗМЕРЕНИЙ

9.1 В верхней части окна ПО «NORDISCAN-RAIL» зайти в меню «Помощь», далее выбрать «О программе».

9.2 В появившемся окне прочитать идентификационное наименование и номер версии  $\Pi$ O.

9.3 На экране панели автоматики в правом верхнем углу прочитать идентификационное наименование и номер версии ПО.

9.4 Проверить идентификационные данные ПО на соответствие значениям, приведен-

ным в таблице 3.

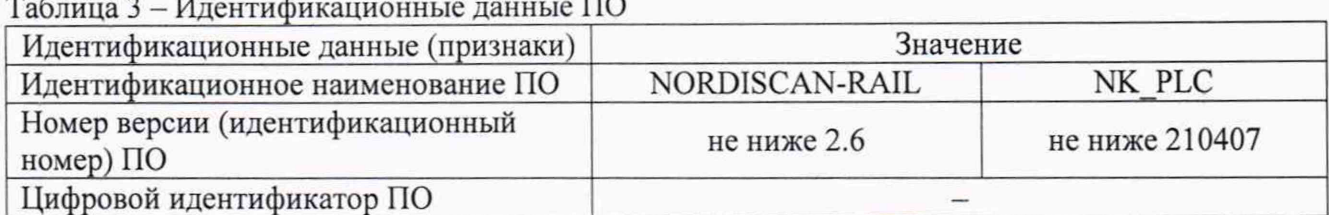

9.5 Результат поверки считать положительным, если идентификационные данные ПО соответствуют значениям, приведенным в таблице 3.

#### 10 ОПРЕДЕЛЕНИЕ МЕТРОЛОГИЧЕСКИХ ХАРАКТЕРИСТИК СРЕДСТВА ИЗ-**МЕРЕНИЙ**

#### 10.1 Определение диапазона и абсолютной погрешности измерений отношения амплитуд сигналов на входе приёмника установки

10.1.1 В верхней части окна ПО «NORDISCAN-RAIL» зайти в меню «ВРЧ», нажав на кнопку **HOM**, и в появившемся окне (Рисунок 8) снять галочку «включить ВРЧ».

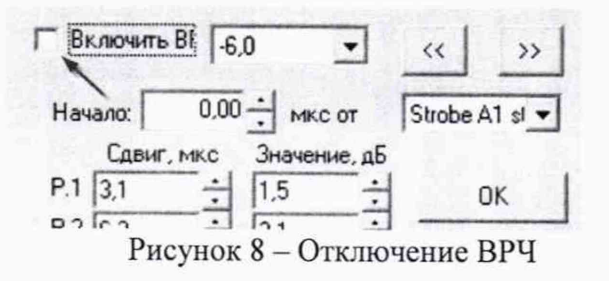

10.1.2 В верхней части окна ПО «NORDISCAN-RAIL» зайти в меню «Состояние каналов». В появившемся окне установить усиление «0» на всех блоках преобразователей, и оставить активным только канал 1 приемника установки на блоке преобразователей «WTS1» (рисунок 9).

| <b>E Channel State</b>                                                             |                                                      |                                                                                                | O. | $\times$ |
|------------------------------------------------------------------------------------|------------------------------------------------------|------------------------------------------------------------------------------------------------|----|----------|
| "WTS1"   "HTS" "BTS"   "WTS2"                                                      |                                                      |                                                                                                |    |          |
| $F[4,000 \div 1 \quad N]$ US Speed 1470 $\div$ PA Step 5.00 $\div$                 |                                                      |                                                                                                |    |          |
|                                                                                    |                                                      |                                                                                                |    |          |
| 1 2 3 4 5 6 7 8 F <br>٠<br>D52 Ch 97 (1) (focus 1)<br>画<br>圓圓<br>圓                 | D<br> 1 2 3 4 5 6 7 8 6an F <br>A                    | D<br>A                                                                                         | PT |          |
| 圆亚<br>圓<br>D52 Ch 98 [2] [focus 2]<br>圓<br>國<br>围<br>露<br>霛                        | 1000,0<br>0,0<br>頭 国<br>1000.0                       | 40<br>$\overline{\mathbb{V}}$<br>1000,0<br>0,0<br>$-12,50$                                     |    |          |
| $\overline{\mathbb{V}}$<br>D52 Ch 99 [3] (focus 3)<br>震<br>$\overline{\mathbb{V}}$ | 0.0<br>剛服<br>圓<br>1000,0<br>0.0<br>圓                 | $\overline{\mathbb{V}}$<br>41<br>1000,0<br>0,0<br>$-12,50$                                     |    |          |
| D53 Ch 100 [4] [focus 1]<br>爾<br>$\overline{\mathbb{V}}$                           | 1000.0<br>0,0<br>雷國                                  | 39<br>$\overline{\mathbb{V}}$<br>1000,0<br>0,0<br>$-12.50$<br>35<br>1000,0<br>$-12,50$         |    |          |
| 053 Ch 101 [5] [focus 2]<br>圓<br>$\overline{\mathbb{V}}$                           | 1000,0<br>0.0<br>癇                                   | $\overline{\mathbb{V}}$<br>$0,0$<br>35<br>$\overline{\mathbb{V}}$<br>1000,0<br>0.0<br>$-12.50$ |    |          |
| D53 Ch 102 [6] [focus 3]<br>曼<br>Ψ                                                 | 1000,0<br>0.0                                        | 35<br>$\overline{\mathbb{V}}$<br>1000,0<br>0.0<br>$-12,50$                                     |    |          |
| D54 Ch 103 (7) (focus 1)<br>圓<br>Ψ                                                 | 1000,0<br>0,0<br>顯                                   | 35<br>$\overline{\mathbb{V}}$<br>1000.0<br>0,0<br>$-12,50$                                     |    |          |
| D54 Ch 104 (8) (focus 2)<br>圈<br>$\overline{\mathbb{V}}$                           | 1000,0<br>0,0<br>醹                                   | 35<br>$\overline{\mathbb{V}}$<br>1000.0<br>0,0<br>$-12.50$                                     |    |          |
| D54 Ch 105 [9] [focus 3]<br>國<br>Ψ                                                 | 1000,0<br>0.0<br>圈                                   | 35<br>Ψ<br>1000,0<br>0.0<br>$-12.50$                                                           |    |          |
| D55 Ch 106 [10] [focus 1]<br>扇<br>額<br>周<br>Ψ                                      | 1000,0<br>0.0<br>圆<br>-10<br>窗                       | z<br>$\overline{\Psi}$<br>1000.0<br>0,0<br>$-12.50$                                            |    |          |
| D55 Ch 107 (11) (focus 2)<br>靈<br>$\overline{\mathtt{w}}$                          | 1000.0<br>0.0<br>阻回<br>霽<br>闘<br>飯                   | 35<br>$\overline{\mathbb{V}}$<br>0,0<br>$-12.50$<br>1000,0                                     |    |          |
| D55 Ch 108 [12] (focus 3)<br>田田<br>圓<br>国<br>明<br>凾<br>₩                           | 1000,0<br>0.0<br>撤回国<br>64<br>69<br><b>STO</b><br>na | 35<br>$\overline{\mathtt{w}}$<br>1000.0<br>0.0<br>$-12,50$                                     |    |          |
|                                                                                    |                                                      |                                                                                                |    |          |
|                                                                                    |                                                      |                                                                                                |    |          |
|                                                                                    |                                                      |                                                                                                |    |          |
|                                                                                    |                                                      |                                                                                                |    |          |
|                                                                                    |                                                      |                                                                                                |    |          |
|                                                                                    |                                                      |                                                                                                |    |          |
|                                                                                    |                                                      |                                                                                                |    |          |
|                                                                                    |                                                      |                                                                                                |    |          |
|                                                                                    |                                                      |                                                                                                |    |          |
|                                                                                    |                                                      |                                                                                                |    |          |
|                                                                                    |                                                      |                                                                                                |    |          |
|                                                                                    |                                                      |                                                                                                |    |          |
|                                                                                    |                                                      |                                                                                                |    |          |
|                                                                                    |                                                      |                                                                                                |    |          |
|                                                                                    |                                                      |                                                                                                |    |          |
|                                                                                    |                                                      |                                                                                                |    |          |
|                                                                                    |                                                      |                                                                                                |    |          |
|                                                                                    |                                                      |                                                                                                |    |          |
|                                                                                    |                                                      |                                                                                                |    |          |
|                                                                                    |                                                      |                                                                                                |    |          |

Рисунок 9 - Настройки окна «Состояние каналов»

10.1.3 Произвести подключение блока адаптера для подключения УЗ-Тестера (далее - адаптер УЗ-Тестера) из состава установки в соответствии с п. 3.5.4.2 РЭ к разъёму «D53» блока преобразователей установки «В1». Перед подключением адаптера УЗ-Тестера необходимо выкрутить предохранитель на блоке преобразователей установки!

10.1.4 Собрать схему в соответствии с рисунком 10.

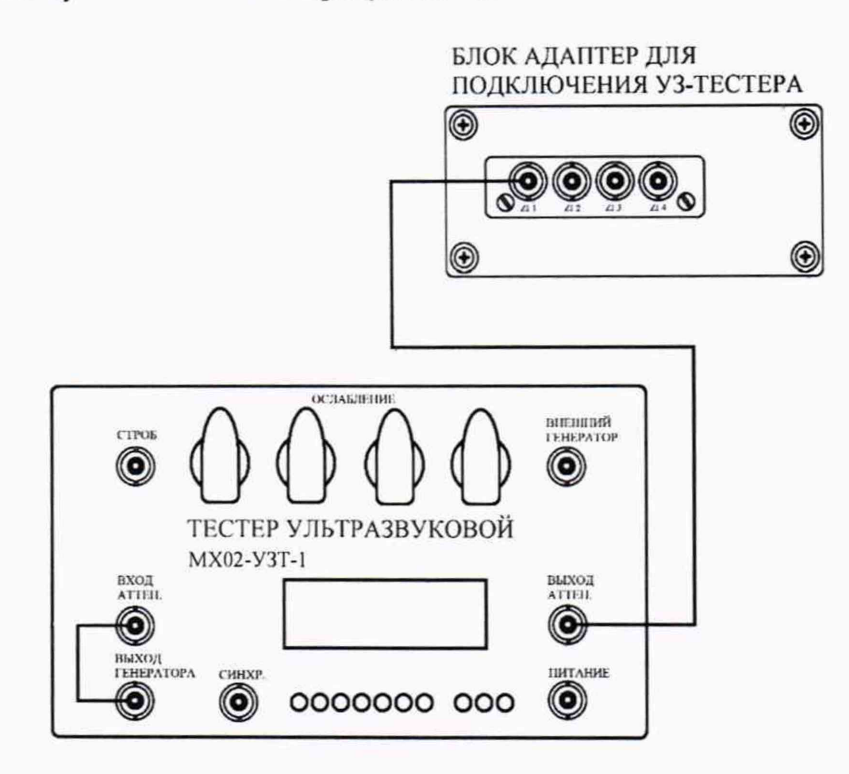

Рисунок 10 - Схема соединения для измерений отношения амплитуд сигналов на входе приемника установки

10.1.5 Установить УЗ-тестере следующие параметры работы генератора:

- Режим-непрерывный синус (нажата кнопка «3» блока «режим»);

- Синхронизация внутренняя;

- Частота 5 МГц.

10.1.6 На тестере все регуляторы «ОСЛАБЛЕНИЕ» перевести в положение 0 дБ.

10.1.7 В окне «Параметры синхроимпульсов» убрать галочку в пункте «Автоматически отключать ЗИ», затем нажать кнопку «Применить».

10.1.8 Подать сигнал с выхода генератора на вход аттеню атора УЗ-Тестера. На развертке блока преобразователей «WTS1» отобразится сигнал, амплитуду которого необходимо подстроить, меняя амплитуду сигнала генератора, до уровней: минус 13 дБ - для блоков В1-В10, и минус 16 дБ – для блока В11 (рисунок 11).

| Лд. D21 Ch 109 (1) (focus 1) (Обработанный сигнал)                                                                                                    |            |               |                               | ×                   |
|----------------------------------------------------------------------------------------------------|------------|---------------|-------------------------------|---------------------|
| <b>75</b><br>100<br>125<br>FPS: 22                                                                                                    | 150<br>175 | 200'<br>!225  | 250<br>!275<br>$ Y$ c $-16,0$ | 300<br>$AD: -16, 0$ |
| $[-13]$                                                                                                    |            |               | $PT: -12, 50$                 |                     |
| $-14$                                                                                                    |            |               |                               |                     |
| $[-15]$                                                                                                    |            |               |                               |                     |
| $-16.$                                                                                                    |            |               |                               |                     |
| $-17$                                                                                                    |            |               |                               |                     |
| $-18$                                                                                                    |            |               |                               |                     |
| $-20$                                                                                                    |            |               |                               |                     |
| -22,                                                                                                    |            | $\mathcal{A}$ |                               |                     |
| $-24$                                                                                                    |            |               |                               |                     |
| $-27$                                                                                                    |            | $\sim$        |                               |                     |
| $-34$                                                                                                    |            |               |                               |                     |
| $-38$<br>$-96$                                                                                                    |            |               |                               |                     |
| $\frac{1}{22} \left  \frac{1}{22} \right  \left  \frac{1}{22} \right  \left$ |            |               |                               |                     |

Рисунок 11 - Сигнал, поданный с генератора на развертке первого элемента преобразователя «D21», блока преобразователей «B11»

10.1.9 Регулятором «ОСЛАБЛЕНИЕ» на тестере установить значение 6 дБ. На развертке, в поле, выделенном на рисунке 11 красной рамкой, зафиксировать значение амплитуды. Измерение провести три раза и рассчитать среднее арифметическое трех измерений.

10.1.10 Рассчитать абсолютную погрешность измерений отношения амплитуд сигналов на входе приёмника установки по формуле (1):

$$
\Delta G = |G_A - G_{A0}| - |G_y|, \, \text{AB} \tag{1}
$$

где G<sub>y</sub> - ослабление, установленное на тестере, дБ;

 $G_{A0}$  – амплитуда сигнала, зафиксированная в пункте 10.1.8;

 $G_A$  – среднее значение амплитуды сигнала, полученное в пункте 10.1.9, дБ.

10.1.11 Повторить операции по пунктам 10.1.9 и 10.1.10 для следующих значений «ОСЛАБЛЕНИЕ» на тестере: 12, 18 и 24 дБ.

10.1.12 Повторить операции по пунктам 10.1.8-10.1.11 для всех каналов адаптера УЗ-Тестера.

10.1.13 Повторить операции по пунктам 10.1.1-10.1.12 для всех блоков преобразователей установки.

10.1.14 Результаты поверки считать положительными, если значения абсолютной погрешности измерений отношения амплитуд сигналов на входе приёмника установки в диапазоне от 0 до 24 дБ находятся в пределах  $\pm 2$  дБ.

#### 10.2 Определение диапазона и абсолютной погрешности измерений глубины залегания дефекта и/или толщины по стали

10.2.1 Поместить меру СО-2Р в иммерсионную ванну наполненную водой и установить на меру СО-2Р пьезоэлектрический преобразователь из комплекта ЗИП установки (далее по тексту - ПЭП) используя устройство позиционирования ПЭП из комплекта установки в со-

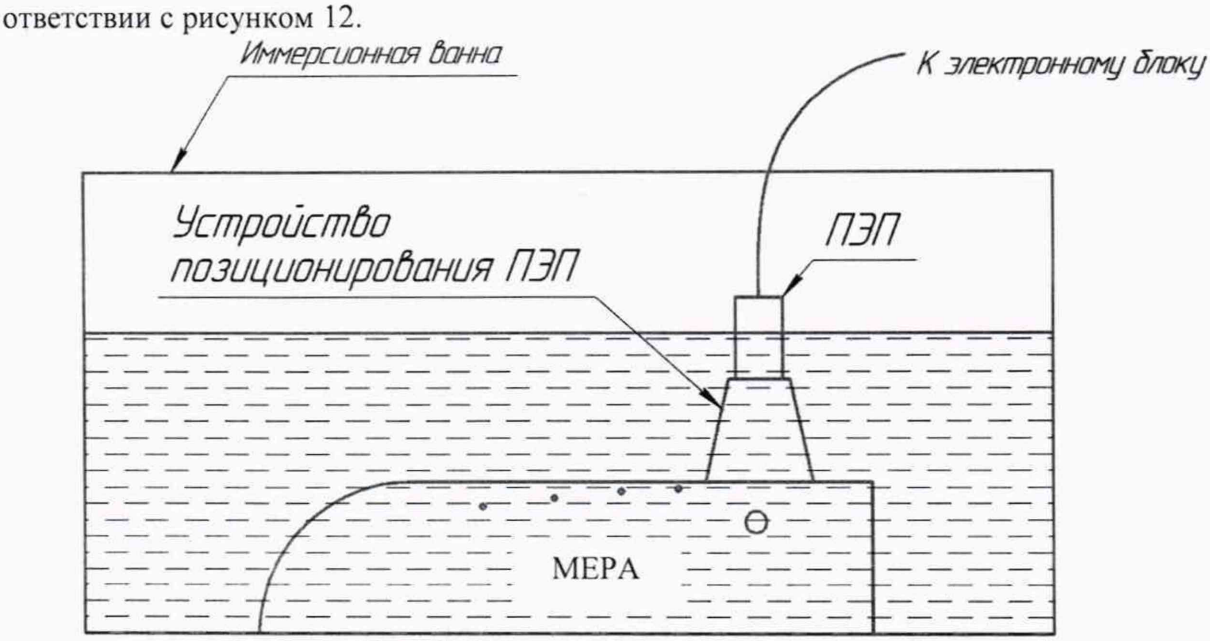

Рисунок 12 - ПЭП установленный на меру в иммерсионной ванне

10.2.2 Подключить установленный на меру СО-2Р ПЭП к разъёму «XX» блока «В1».

10.2.3 В окне «Параметры синхроимпульсов» убрать галочку в пункте «Автоматически отключать ЗИ», затем нажать кнопку «Применить».

10.2.4 В окне отображения А-развёртки выбрать проверяемый преобразователь установки (Рисунок 13). \_\_\_

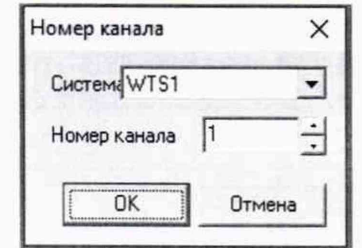

Рисунок 13 - Окно выбора канала

10.2.5 Установить ПЭП над отверстием с расстоянием до центра 6 мм (глубина залегания искусственного дефекта 5 мм) (Рисунок 14).

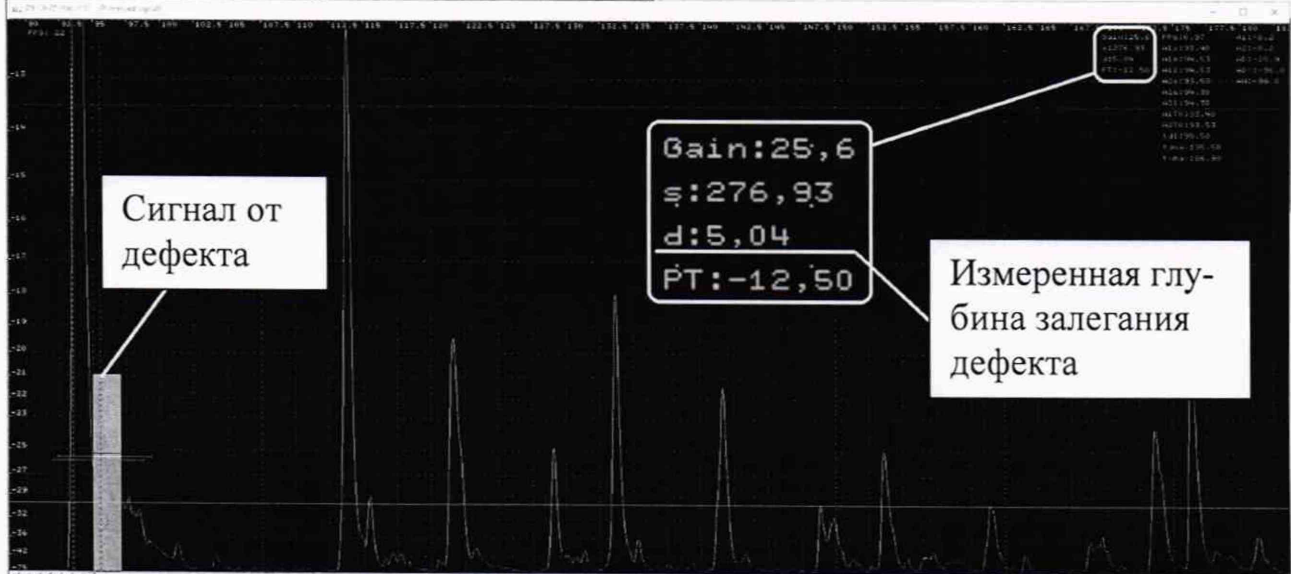

Рисунок 14 - А-развёртка при измерении глубины залегания отражателя

10.2.6 Установить измерительный строб на эхо-сигнал от дефекта и зафиксировать измеренное значение глубины залегания дефекта.

10.2.7 Измерение провести три раза и рассчитать среднее арифметическое значение трех измерений.

10.2.8 Рассчитать абсолютную погрешность измерений глубины залегания дефекта по формуле (2):

$$
\Delta H = |H_A - H_{A0}|, \text{MM},\tag{2}
$$

где Ндо - глубина залегания дефекта или расстояние до донной поверхности, мм;

НА - среднее арифметическое значение глубины залегания дефекта или рас-

стояния до донной поверхности, полученное в пункте 10.2.7, мм.

10.2.9 Повторить операции п.п. 10.2.6 - 10.2.8 для отверстия с расстоянием до центра 15 мм (глубина залегания искусственного дефекта 12 мм), а также для первого, второго, третьего и четвёртого донных сигналов.

10.2.10 Повторить операции п.п. 10.2.5 - 10.2.9 для датчиков установки D1-D20, D31-D35, D41-D47 и D52-D55. Для датчиков D21 и D22 измерения следует выполнять с отверстия с расстоянием до центра 15 мм (глубина залегания искусственного дефекта 12 мм).

10.2.11 Результаты поверки считать положительными, если диапазон измерений глубины залегания дефекта и/или толщины по стали для датчиков D1-D20, D31-D35, D41-D47 и D52-D55 составляет от 5 до 236 мм, для датчиков D21 и D22 - от 12 до 236 мм, и значения абсолютной погрешности измерений глубины залегания дефекта и/или толщины по стали находятся в пределах ± 2 мм.

#### 10.3 Определение диапазона и абсолютной погрешности измерений координаты дефекта относительно переднего торца рельса

10.3.1 Определение диапазона измерения координат дефекта относительно переднего торца рельса выполнить в два этапа:

- определение нижней границы диапазона провести путем контроля меры С08, содержащей модели дефектов, подлежащих выявлению установкой, расположенных на расстоянии 750 мм от переднего торца рельса;

- определение верхней границы диапазона провести при помощи колеса энкодера (одометра), входящего в состав установки. Координата дефекта вдоль оси рельса эквивалентна пути, пройденному колесом энкодера (одометра).

10.3.2 Определение нижней границы диапазона

10.3.2.1 Подготовить установку к работе в соответствии с РЭ.

10.3.2.2 Получить дефектограмму контроля меры С08, прошедшей через установку на рабочей скорости.

10.3.2.3 По дефектограмме определить измеренную установкой координату положения моделей дефектов UW1S-UW6S, UHA, UHB, UHC, UHD, UB1, UHE и UW1-UW6.

10.3.2.4 Измерения повторить пять раз. Рассчитать среднее арифметическое пяти измерений.

10.3.2.5 Рассчитать абсолютную погрешность определения координаты дефекта по длине рельса для нижней границы диапазона как разность между средним значением по результатам пяти измерений координаты дефекта по длине рельса и действительным положением модели дефекта, взятым из протокола поверки меры.

10.3.3 Определение верхней границы диапазона

10.3.3.1 Измерить штангенциркулем диаметр d. мм, колеса энкодера (одометра) десять раз в разных точках. Усреднить результат и получить значение d<sub>cp</sub>, мм.

10.3.3.2 Рассчитать среднее квадратическое отклонение Sx, мм, среднего арифметического серии измерений диаметра колеса d, мм, по формуле (3):

$$
S_x = \sqrt{\frac{\sum_{j=1}^{j=n} (d_j - d_{cp})^2}{n(n-1)}} \quad , \tag{3}
$$

где d<sub>i</sub> - значение диаметра, полученное при j-м измерении, мм;

n=10 - число измерений.

10.3.3.3 Рассчитать значение случайной составляющей погрешности  $\varepsilon$ , мм, серии измерений диаметра по формуле (4):

$$
\varepsilon = t \cdot S_x \quad , \tag{4}
$$

где t - коэффициент Стьюдента (t=2,262).

10.3.3.4 Рассчитать значение среднего квадратического отклонения неисключённой систематической погрешности S<sub>0</sub>, мм, серии измерений по формуле (5):

$$
S_{\theta} = \frac{\theta_{\Sigma}}{\sqrt{3}} \quad , \tag{5}
$$

где  $\theta_{\Sigma}$  – абсолютная погрешность штангенциркуля, приведённая в его свидетельстве о поверке, мм.

10.3.3.5 Рассчитать значение суммарного среднего квадратического отклонения  $S_{\Sigma}$ , мм, серии измерений диаметра по формуле (6):

$$
S_{\Sigma} = \sqrt{S_{\theta}^2 + S_{x}^2} \tag{6}
$$

10.3.3.6 Рассчитать значение абсолютной погрешности Д, мм, серии измерений диаметра по формуле (7):

$$
\Delta = K \cdot S_{\Sigma} \quad , \tag{7}
$$

где К - коэффициент, который рассчитываеют по формуле (8):

$$
K = \frac{\varepsilon + \theta_{\Sigma}}{S_{\chi} + S_{\theta}} \tag{8}
$$

10.3.3.7 Рассчитать длину окружности l<sub>окр</sub>, мм, по формуле (9):

$$
l_{\text{okp}} = \pi \cdot d_{\text{cp}} \quad . \tag{9}
$$

10.3.3.8 На колесе энкодера (одометра) цветным маркером нанести прямую линию, в качестве метки отсчета оборотов. Затем установить линейку как показано на рисунке 15 (необходимо жестко зафиксировать ее магнитами).

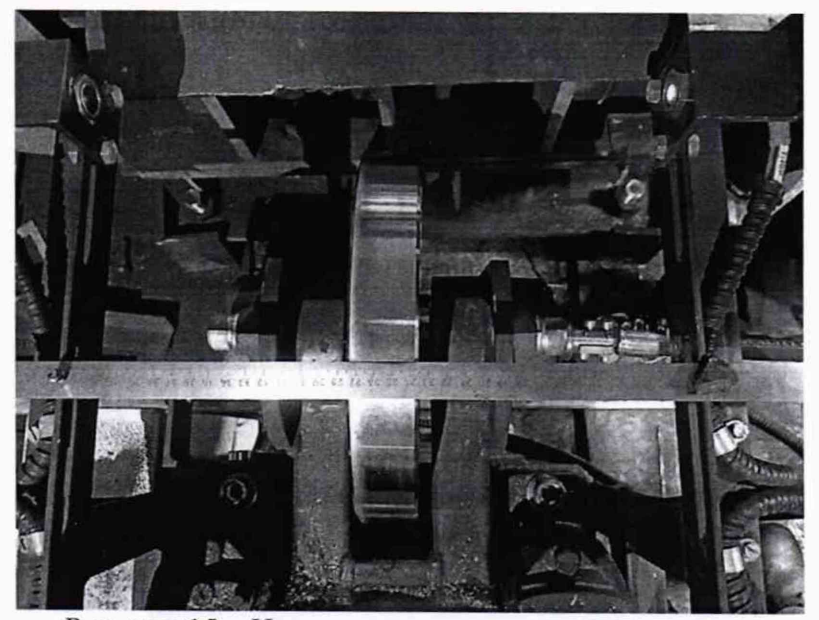

Рисунок 15 - Нанесение метки на колесо энкодера

10.3.3.9 На экране панели автоматики выбрать режим «Калибровка» и нажать кнопку

«Пуск»

10.3.3.10 Поднять первое колесо энкодера (одометра) для начала измерений (рисунок 16).

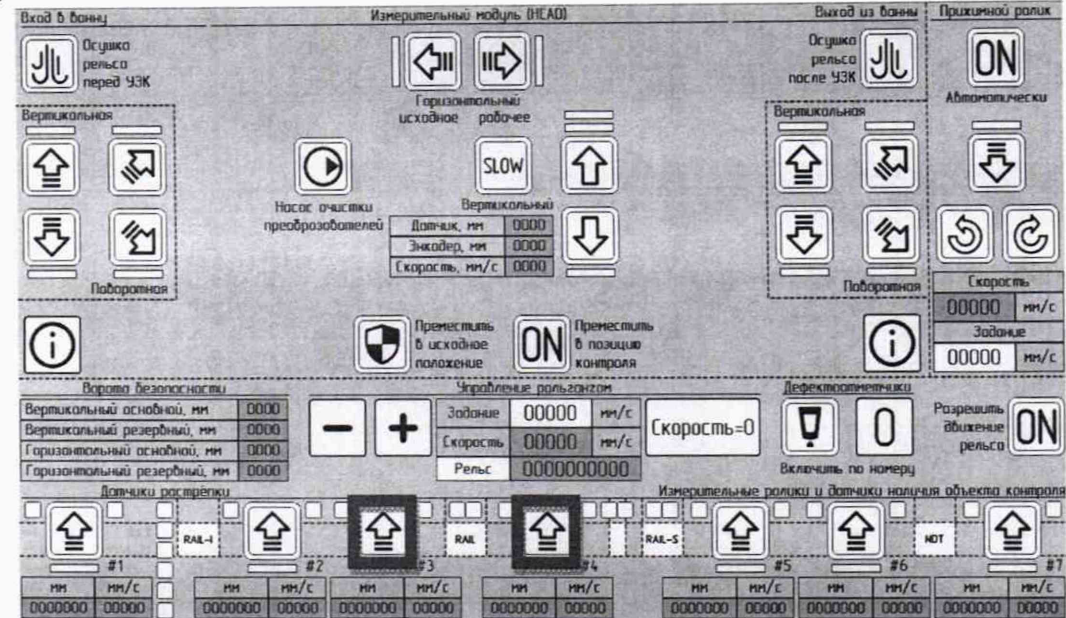

Рисунок 16 - Меню режима «Калибровка». Кнопки для поднятия первого и второго колес энкодера (одометра) отмечены красным квадратом

10.3.3.11 Соединить метку на колесе энкодера (одометра) с установленной металлической линейкой, провернув колесо энкодера (одометра) на один оборот в положительном направлении (с точки зрения координаты на экране панели автоматики). Данное значение принять за условный нуль l<sub>0</sub>, мм.

10.3.3.12 Зафиксировать значение координаты  $l_n$  для количества оборотов  $n_k = 129$ .

Рассчитать отклонения от номинального значения  $\Delta l_{nk}$ , мм, по формуле (10):

$$
\Delta l_{nk} = n_k \cdot l_{\text{okp}} - (l_n - l_0) \quad , \tag{10}
$$

где  $n_k$  – число оборотов колеса;

 $l_{\text{osp}}$  – длина окружности колеса одометра, полученная по п. 10.3.3.7.

10.3.3.13 Рассчитать абсолютную погрешность измерения координат дефекта  $\Delta L_{nk}$ , мм, для каждого измерения, по формуле (11):

$$
\Delta L_{nk} = \sqrt{\Delta l_{nk}^2 + \Delta^2} \tag{11}
$$

10.3.3.14 Выполнить измерения по пунктам 10.3.3.10-10.3.3.13 еще 2 раза, и выбрать максимальное из трёх полученных (в соответствии с пунктом 10.3.3.13) значений абсолютной погрешности измерения координат дефекта относительно переднего торца рельса.

10.3.3.15 Повторить операции по пунктам 10.3.3.1-10.3.3.14 для второго колеса энкодера (одометра).

10.3 Результаты поверки считать положительными, если значения абсолютной погрешности измерений координаты дефекта относительно переднего торца рельса находятся в пределах, определенных в диапазонах от 750 до 105000 мм по формуле (12):

$$
\pm (100 + \mathrm{K} \cdot 100) , \qquad (12)
$$

коэффициент К (безразмерный) определяется по формуле K=(L-25)/25, где где L - полная длина контролируемого рельса взятое в метрах; полученное значение К округляется в большую сторону до ближайшего целого значения.

## <span id="page-14-0"></span>11 ПОДТВЕРЖДЕНИЕ СООТВЕТСТВИЯ СРЕДСТВА ИЗМЕРЕНИЙ МЕТРО-ЛОГИЧЕСКИМ ТРЕБОВАНИЯМ

11.1 При положительных результатах поверок по пунктам разделов 7-10 , установка признаётся пригодной к применению (подтверждено соответствие метрологическим требованиям).

<span id="page-14-1"></span>11.2 При отрицательных результатах поверок по пунктам разделов 7-10 , установка признаётся непригодной к применению (не подтверждено соответствие метрологическим требованиям).

#### 12 ОФОРМЛЕНИЕ РЕЗУЛЬТАТОВ ПОВЕРКИ

12.1 Результаты поверки оформляются протоколом (Приложение А).

12.2 Установка признается годной, если в ходе поверки все результаты положительные.

12.3 Сведения о результатах поверки передаются в Федеральный информационный фонд по обеспечению единства измерений.

12.4 При положительных результатах поверки по заявлению владельца установки или лица, предъявившего ее на поверку, на установку наносится знак поверки, и (или) выдается свидетельство о поверке, и (или) в паспорт установки вносится запись о проведенной поверке, заверяемая подписью поверителя и знаком поверки, с указанием даты поверки.

12.5 Установка, имеющая отрицательные результаты поверки в обращение не допускается и на нее выдается извещение о непригодности к применению с указанием причин забракования.

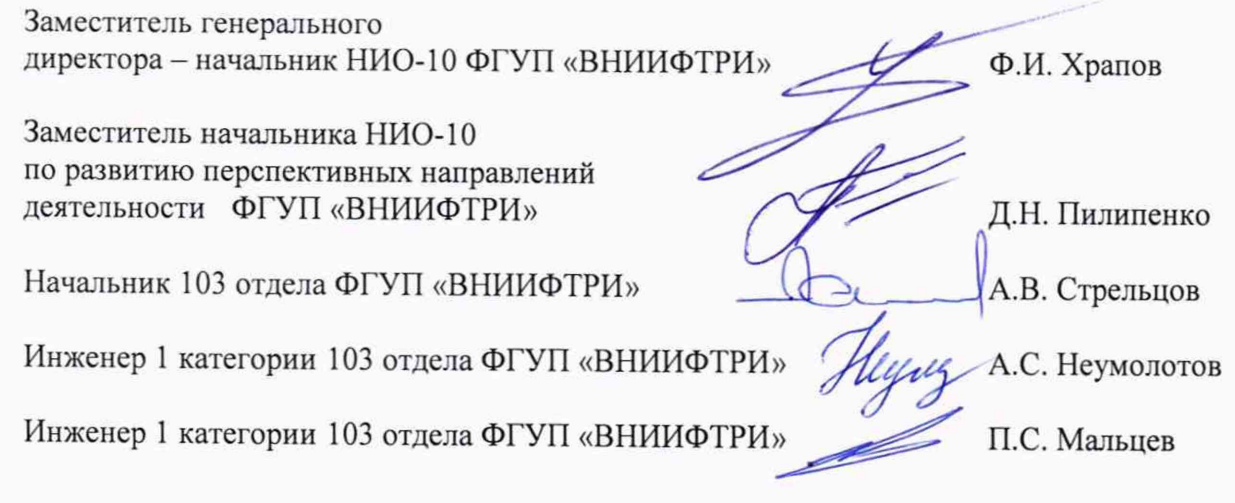

# ПРИЛОЖЕНИЕ А (Форма протокола поверки)

(рекомендуемое)

# ПРОТОКОЛ первичной/периодической поверки №

от « $\_\_\_$  » 20 года

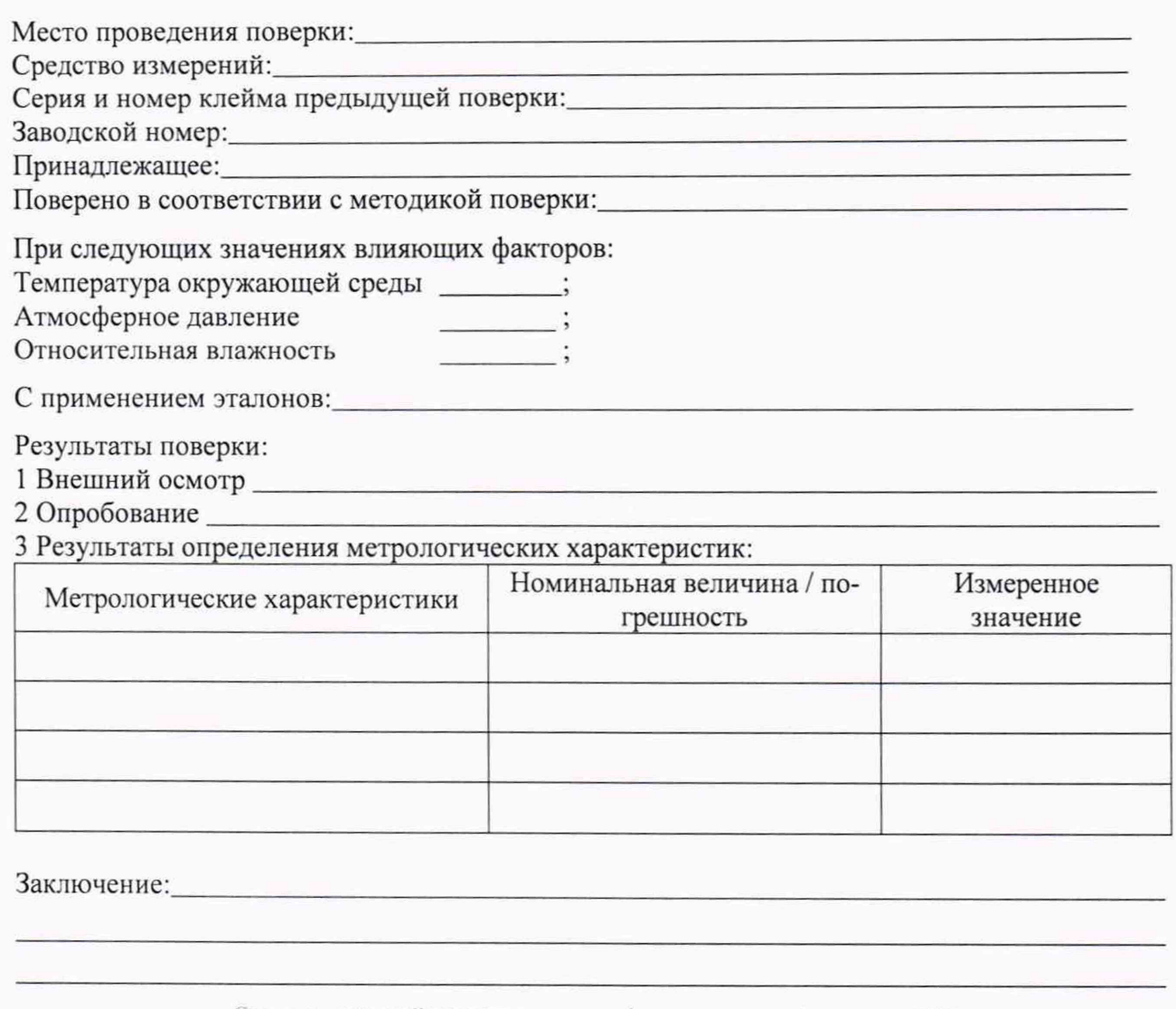

Средство измерений признать пригодным (или непригодным) для применения

 $\mathcal{L}(\mathcal{L})$ 

Поверитель:

Подпись

 $\begin{picture}(180,10) \put(0,0){\line(1,0){10}} \put(15,0){\line(1,0){10}} \put(15,0){\line(1,0){10}} \put(15,0){\line(1,0){10}} \put(15,0){\line(1,0){10}} \put(15,0){\line(1,0){10}} \put(15,0){\line(1,0){10}} \put(15,0){\line(1,0){10}} \put(15,0){\line(1,0){10}} \put(15,0){\line(1,0){10}} \put(15,0){\line(1,0){10}} \put(15,0){\line($